## **物件情報をPDF形式で印刷・保存できるサービスを開始しました**

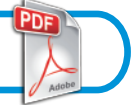

## **ご希望の物件を表示し「プリントアウト」をクリックします**

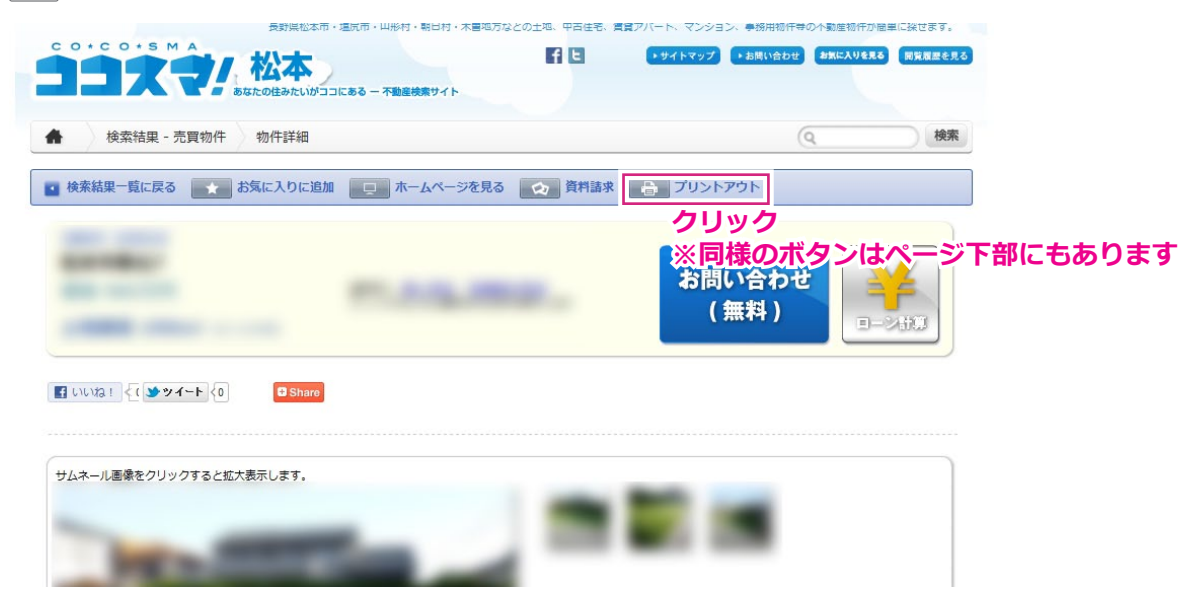

## $2<sup>1</sup>$ **PDF形式により資料が表示されます**

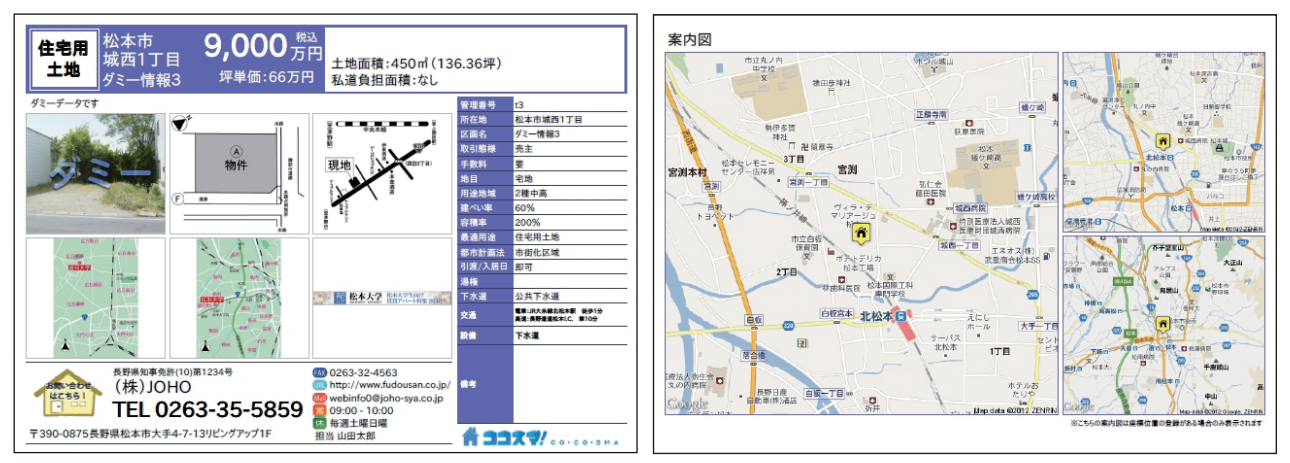

・PDF1枚目に登録画像と概要が記載され、座標登録がある場合はPDF2枚目に地図が表示されます

・PDF1枚目の画像は並び順が早いものから最大6枚まで表示されます

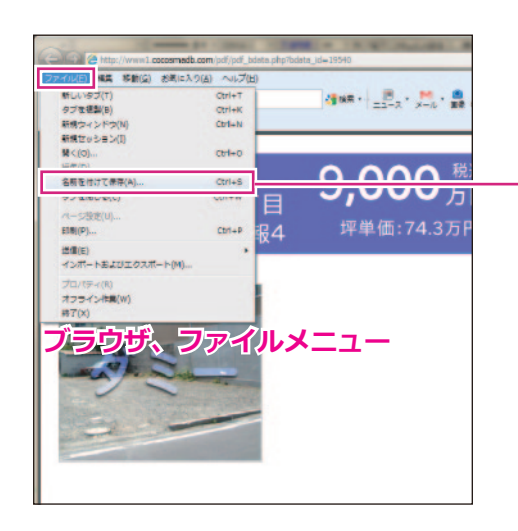

## **PDFのダウンロード方法**

PDF表示後、お使いのブラウザのファイルメニューより「名前を付けて 保存」をクリックしてダウンロードしてください ※お使いのブラウザにより表現が微妙に異なります